# KIV/OS - dodatek A - qemu

## Martin Úbl

#### 14. října 2022

### 1 Emulace

Ne každý má k dispozici svoje Raspberry Pi Zero, a ne každý se chce omezovat jeho dostupností v rámci cvičení nebo ve vyhrazených časech mimo něj. Nabízí se proto možnost nějakým způsobem zajistit, že spustíme kód určený pro toto zařízení v rámci virtuálního stroje na běžném PC.

Na přednáškách si představíte různé volby pro emulaci a virtualizaci: emulaci, paravirtualizaci, plnou/přímou virtualizaci, a tak podobně. V tomto případě je nutné sahnout po emulaci, jelikož se architektura simulovaného PC a hostitelského výrazně liší.

Při emulaci je veškerý binární kód interpretován v rámci virtuálního stroje. Tento proces si lze představit tak, jako kdyby samotný binární kód byl vlastně kódem zdrojovým. Emulátor pak tyto instrukce dekóduje a koná akce, které mění virtuální stav stroje s ekvivalentní architekturou, jako je ten, co bychom měli fyzicky v ruce.

Je tedy vytvořena emulovaná paměťová mapa, registry, sběrnice, periferie a další. Vše je ale čistě v rovině softwarové, a tedy je běh potenciálně hodně pomalý. Daleko lepší výkon poskytuje přímá virtualizace, kdy je kód spouštěn přímo na hostitelském CPU. To by ale vyžadovalo podporu pro danou architekturu v rámci našeho CPU a to nelze zajistit.

Do emulace pak lze z vnějšku v omezené míře zasahovat, dle dispozic emulátoru. Můžeme například vypisovat paměťové bloky, registry, zapisovat uměle do vybraných sektorů paměti a periferních registrů, ale občas můžeme i připojit debugger a program ladit, jako kdyby byl fyzicky spuštěn na našem CPU.

### 2 Emulátor qemu

Pro emulaci Raspberry Pi Zero budeme používat emulátor qemu, který je zdarma k dispozici pod licencí GPLv2. Pro běh qemu v součinnosti s tím, co sestavujeme na cvičení je potřeba menší patch, a tedy není možné "tak jak je" použít balík<br>- distribucí z distribucí.

Patchované qemu lze stahnout z adresy: [https://github.com/MartinUbl/](https://github.com/MartinUbl/qemu) [qemu](https://github.com/MartinUbl/qemu)

Pokud i tak chcete použít qemu z distribucí např. v balíčkovacím systému apt v Debianu nebo jiném, je to možné pouze za předpokladu, že sestavovanou binární podobu vašeho jádra relokujete ne na adresu 0x8000, ale na 0x10000. To zajistíte v linker skriptu link.ld, který používáme.

Za předpokladu, že stahnete (doporučenou) distribuci qemu z odkazu výše, je třeba ji nejprve sestavit.

Stahněte tedy distribuci buď jako zip archiv, nebo použijte verzovací systém git:

```
git clone https://github.com/MartinUbl/qemu.git
cd qemu
```
Nyní vytvořte složku build a přesuňte se do ní:

```
mkdir build
cd build
```
V repozitáři je připraven Makefile a konfigurační skript. Za předpokladu, že máte nainstalovaný libovolný kompilátor jazyka C (gcc, clang) pro vaši architekturu, je možné qemu sestavit následujícími příkazy:

```
../configure --target-list="arm-softmmu"
make
```
Pozn.: může být třeba doinstalovat balíky ninja-build, libpixman-1-dev, libglib2.0-dev a další, dle Vaší platformy.

U skriptu configure vidíte přepínač, kterým jej instruujeme, aby sestavil pouze emulaci pro **arm-softmmu** architekturu. Je to jediná, která podporuje emulaci Raspberry Pi Zero, a tedy jediná užitečná pro naše potřeby.

Volitelně pak lze přidat k příkazu make i přepínač -j s počtem sestavovacích paralelních procesů, např. make -j4.

Proces sestavení trvá dlouhou dobu, do hodiny by ale na průměrném čtyřiádrovém CPU mělo být vše sestaveno.

#### 2.1 Jiné platformy

Emulátor qemu podporuje širokou škálu platforem a architektur, od klasické x86, různé varianty ARM, až po PowerPC, MIPS a další.

Těmito platformami se zabývat nebudeme, je ale dobré vědět, že podpora v emulátoru je. Jde tedy o poměrně univerzální systém.

# 3 Emulace RPi0

Zkompilovaný kernel mějme dostupný na nějaké námi známé cestě. V tomto případě nebudeme používat náš UART bootloader, jelikož není třeba měnit SD kartu. Můžeme rovnou nahrát jádro, které kompilujeme a balíme do souboru s názvem kernel.img.

V podsložce build je nově vytvořen spustitelný soubor qemu-system-arm, kterým spustíme emulaci. Je ale potřeba dodat určitou sadu parametrů:

./qemu-system-arm -machine raspi0 -serial null -serial mon:stdio \ -kernel /home/dev/kernel.img -nographic

Parametry:

- -machine raspi0 vybírá konkrétní kombinaci CPU, GPU, obrazu ROM, periferií a dalších
- -serial null první sériový port (UART) nechceme
- $\rightarrow$  -serial mon:stdio druhý sériový port (miniUART) chceme multiplexovat se standardním vstupem a výstupem
- -kernel /home/dev/kernel.img chceme použít obraz jádra uložený na dané adrese
- -nographic qemu podporuje i grafický výstup, který ale nevyužijeme; tímto zamezíme inicializaci okna, a mj. dovolíme fungování např. i pod WSL (Windows Subsystem for Linux)

Zdvojením parametru -serial docílíme mapování více UART kanálů. Jelikož je miniUART mapován na UART1, musíme nejprve prvním -serial null říct qemu, že UART0 mapovat nechceme, a druhým -serial mon:stdio, že UART1 (miniUART) chceme multiplexovat se standardními proudy.

Multiplexing je nutný proto, že qemu má svou příkazovou řádku pro ovládání emulace. Tento parametr bude multiplexovat vstupy a výstupy s touto příkazovou řádkou. Implicitně se však ocitneme v režimu komunikace s hostovaným systémem. Pro přechod mezi tímto režimem a režimem konzole qemu stiskněte ctrl-A a C. Kdybychom použili pouze ctrl-C, byl by předán tento řídicí příkaz do hostovaného systému (který jej mj. momentálně ani neumí zpracovat).

### 4 Testování

Pro testování použijme kódy ze 3. cvičení, ve kterém jsme implementovali UART driver. Zkompilujme zdrojové soubory a obdržme tedy soubor kernel.img. V tomto příkladu jsme nechali vypisovat znak A s určitou periodou. Očekáváme tedy, že po spuštění začne konzoli zaplavovat znak A, dokud emulátor neukončíme.

Po stisknutí ctrl-A a C se přepne ovládání do konzole gemu, výstupy však pokračují dál. Pro ukončení napišme příkaz quit, který se nejspíš bude prolínat se zapisovanými znaky A, a potvrďme enterem.

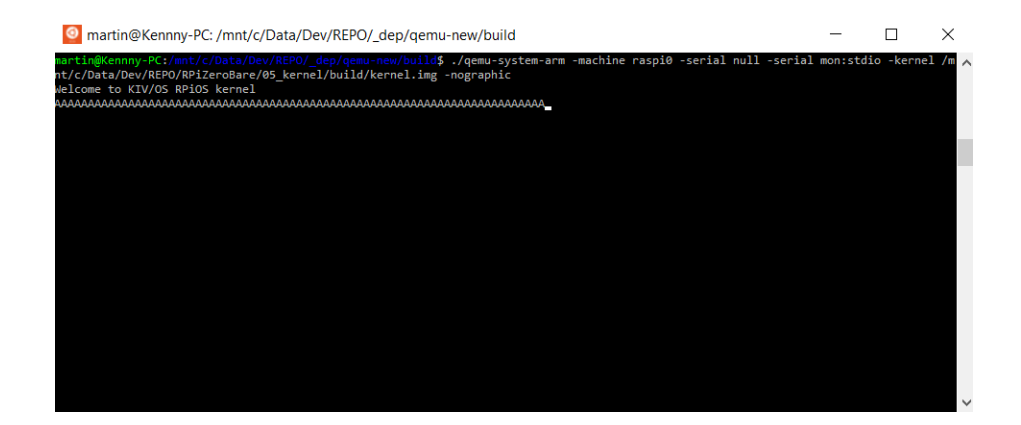

# 5 Ladění

Pro ladění emulovaného kódu lze využít ladicí nástroj gdb. Pro debuggování jiné, než aktuální platformy je však nutné instalovat balíkovou verzi gdb-multiarch. Ta je dostupná ze standardních zdrojů vaší distribuce.

Emulátor qemu podporuje připojení debuggeru gdb. Je ale nutné dodat další parametry.

```
./qemu-system-arm -machine raspi0 -serial null -serial mon:stdio \
      -kernel /home/dev/kernel.img -nographic -S -gdb tcp::1234
```
Nově přibyly dva parametry:

- -S po spuštění je emulace zastavena na první instrukci hostovaného systému, která by se provedla a bude čekat na spuštění z gdb
- $\bullet$  -gdb tcp::1234 exportuje rozhraní pro gdb na TCP port 1234

Volitelně lze vynechat přepínač -S, pak se systém spustí a dovolí pouze připojení gdb do již běžícího systému.

Do emulace se pak lze připojit následujícím příkazem:

gdb-multiarch -ex 'set architecture arm' \ -ex 'file kernel' \ -ex 'target remote tcp:localhost:1234' \ -ex 'layout regs'

Přepínač -ex provede příkaz konzole gdb. My potřebujeme tyto příkazy:

- $\bullet\,$ set architecture arm pro přepnutí na architekturu a instrukční sadu ARM
- file kernel pro propojení běžícího kódu se zkompilovaným binárním souborem
- target remote tcp:localhost:1234 pro připojení se k běžící instanci qemu na TCP portu 1234
- layout regs volitelné přepnutí do pohledu, ve kterém vidíme registry a aktuální kód

Jakmile se nám povede připojit, můžeme ovládat emulaci (a debugging) např. následujícími příkazy (základní sada):

- continue (nebo jen c) pokračuje v provádění příkazů, popř. spustí emulaci, pokud jsme ji vytvořili s přepínačem -S
- $\bullet$  si krok o jednu instrukci
- $\bullet$  s krokuje tak dlouho, dokud neopustí aktuální funkci
- print <spec> (nebo jen p <spec>) vypíše obsah paměti na dané adrese; <spec> m˚uˇze b´yt:
	- identifik´ator (napˇr. moje promenna)
	- adresa prefixovaná hvězdičkou (např. ∗0x8000)
	- $-$  a jiné
- print/x  $\langle$ spec> (nebo jen p/x  $\langle$ spec>) totéž, ale pro výpis v hexadecimální podobě
- break  $\langle$ spec $\rangle$  nastaví (instrukční) breakpoint na dané místo;  $\langle$ spec $\rangle$ může být opět identifikátor, adresa prefixovaná hvězdičkou, apod.
- clear vymaže všechny breakpointy
- clear  $\langle$ spec> vymaže zadaný breakpoint
- $\bullet$  quit odpojí se od laděné instance qemu

Seznam příkazů pochopitelně není úplný, kompletní dokumentaci lze nalézt zde: [https://ftp.gnu.org/old-gnu/Manuals/gdb/html\\_node/gdb\\_toc.html](https://ftp.gnu.org/old-gnu/Manuals/gdb/html_node/gdb_toc.html)

# 6 Známé problémy

Emulace pomocí qemu není zdaleka dokonalá. Určité věci chybí, nebo jednoduše nefungují jak mají:

- SYSTIMER systémový časovač; efektivně zamezuje použití preemptivního multitaskingu pomocí tohoto druhu časovače
- $\bullet$  bezdrátový adaptér momentálně neexistuje oficiální cesta, jak virtualizovat/emulovat WiFi (pro variantu RaspberryPi Zero W)